## **Handleiding voor het verwerken van cPDF met een kleurverloop in steunkleur**

Een aantal dagblad uitgevers ondervinden problemen met het verwerken van cPDF bestanden waarin steunkleur verloop elementen aanwezig zijn.

Voor de digitale verwerking van deze cPDF bestanden is het noodzakelijk om deze om te zetten naar EPS bestanden voor verdere verwerking. Hiervoor wordt de EPS structuur gebruikt van Adobe Acrobat 5.05 op Level 1. Helaas ondersteunt deze versie (Level1) geen verlooptinten in steunkleur.

## **Work around**

Er is een work around ontwikkeld waarmee deze verlopen toch verwerkt kunnen worden.

Het maakt niet uit of het originele cPDF bestand is gemaakt met Adobe distiller 4.05, 5.05 of latere versie. Voor de work around is het echter noodzakelijk om vanaf Acrobat Distiller en Acrobat 5.05 of latere versie te werken.

Het originele cPDF bestand wordt opgeslagen als EPS, Level 2. Via Acrobat Distiller met de Joboptions "NewspaperAds\_1v3" wordt weer een nieuwe PDF bestand gemaakt. Als men vervolgens van dit nieuwe PDF bestand weer een EPS, Level 1 maakt zal het verloop in steunkleur wel goed gesepareerd worden. In de praktijk is de nieuwe PDF gemaakt met Joboptions "NewspaperAds\_1v3" ook geschikt voor verdere verwerking in de workflow.

## **Wat gebeurt waar?**

Wat er gebeurt als men deze handelingen verricht is dat de "shading" wordt omgezet naar een "path", het verloop wordt dan opgebouwd d.m.v. elementen. De Level 3 Rip die vervolgens de films of platen maakt zal een smoothing toepassen waardoor de kwaliteit van het verloop zoveel mogelijk gehandhaafd blijft.

Als bijlage zijn een aantal schermafdrukken opgenomen waar de instellingen van de diverse opties zichtbaar zijn gemaakt. Verder is als bijlage toegevoegd de distiller instellingen van de Joboptions "NewspaperAds\_1v3".

**Dit is wat men ziet in het originele cPDF bestand met een verloop in steunkleur. Schermweergave van Enfocus PitStop gereedschap EyeDropper.**

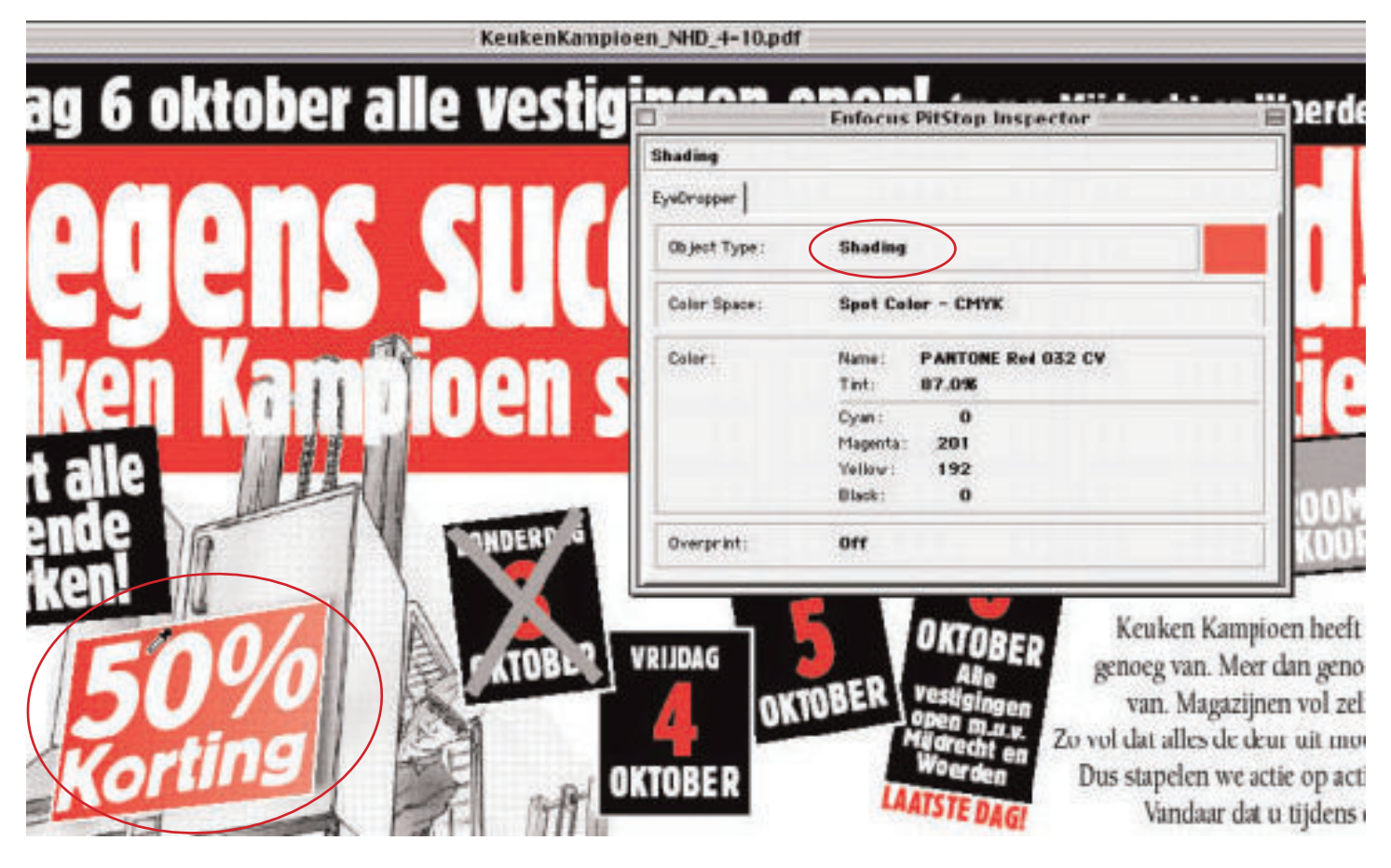

**Vervolgens bewaren we dit bestand als EPS, Level 2.**

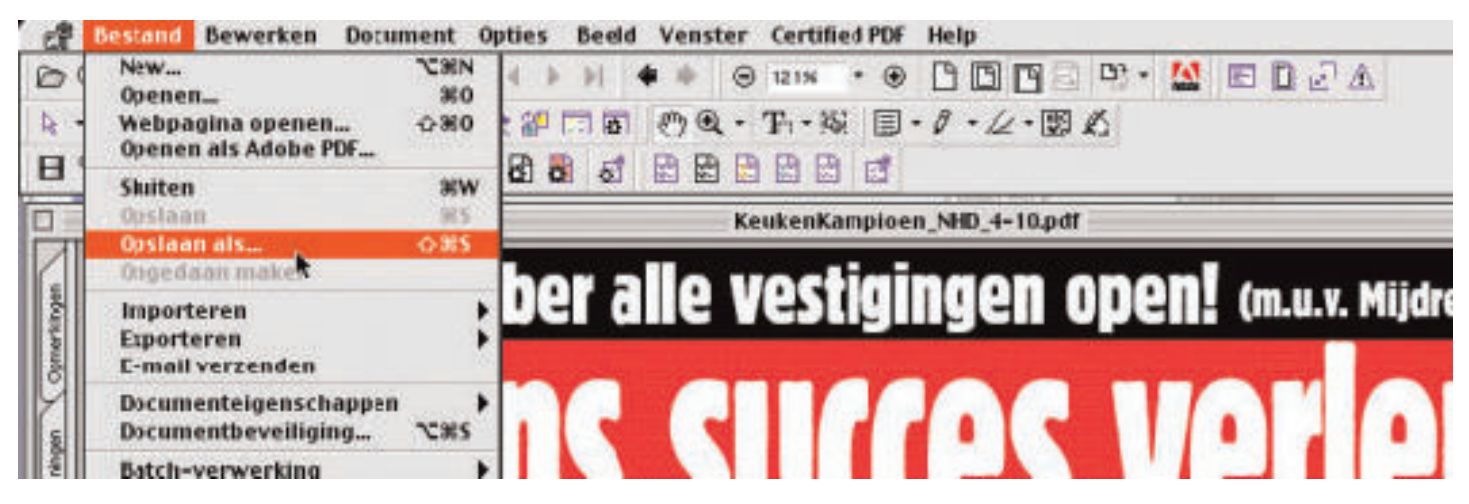

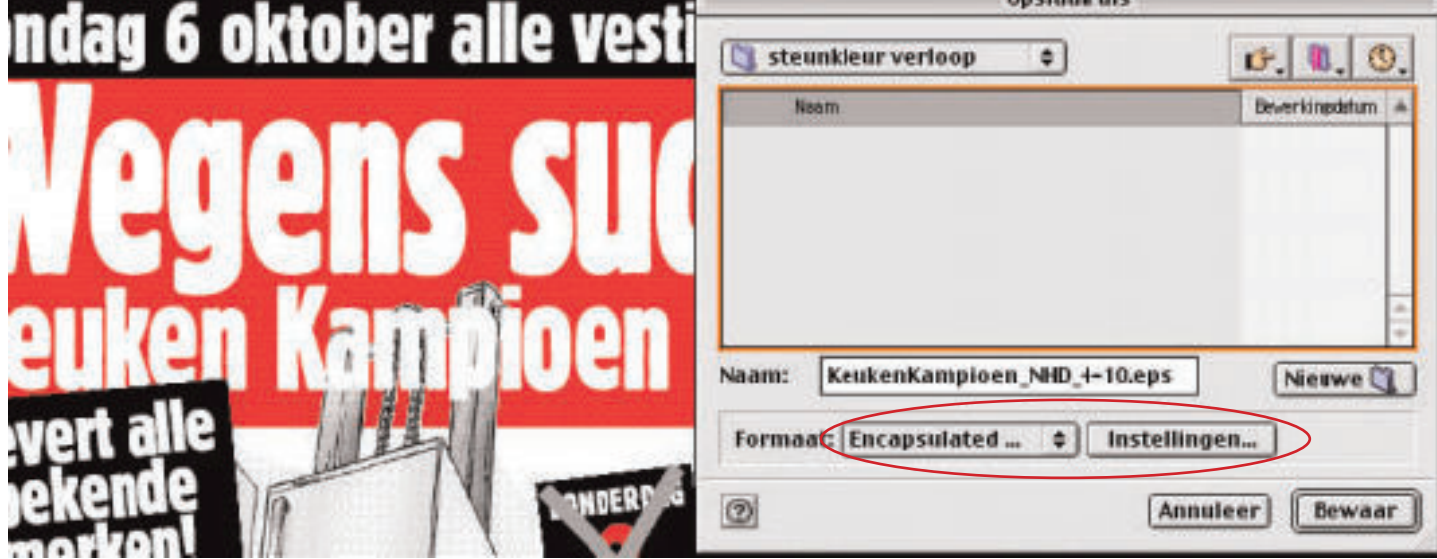

**Het is belangrijk als men een afdrukvoorbeeld wilt gebruiken dat dit in tiff formaat gebeurt.**

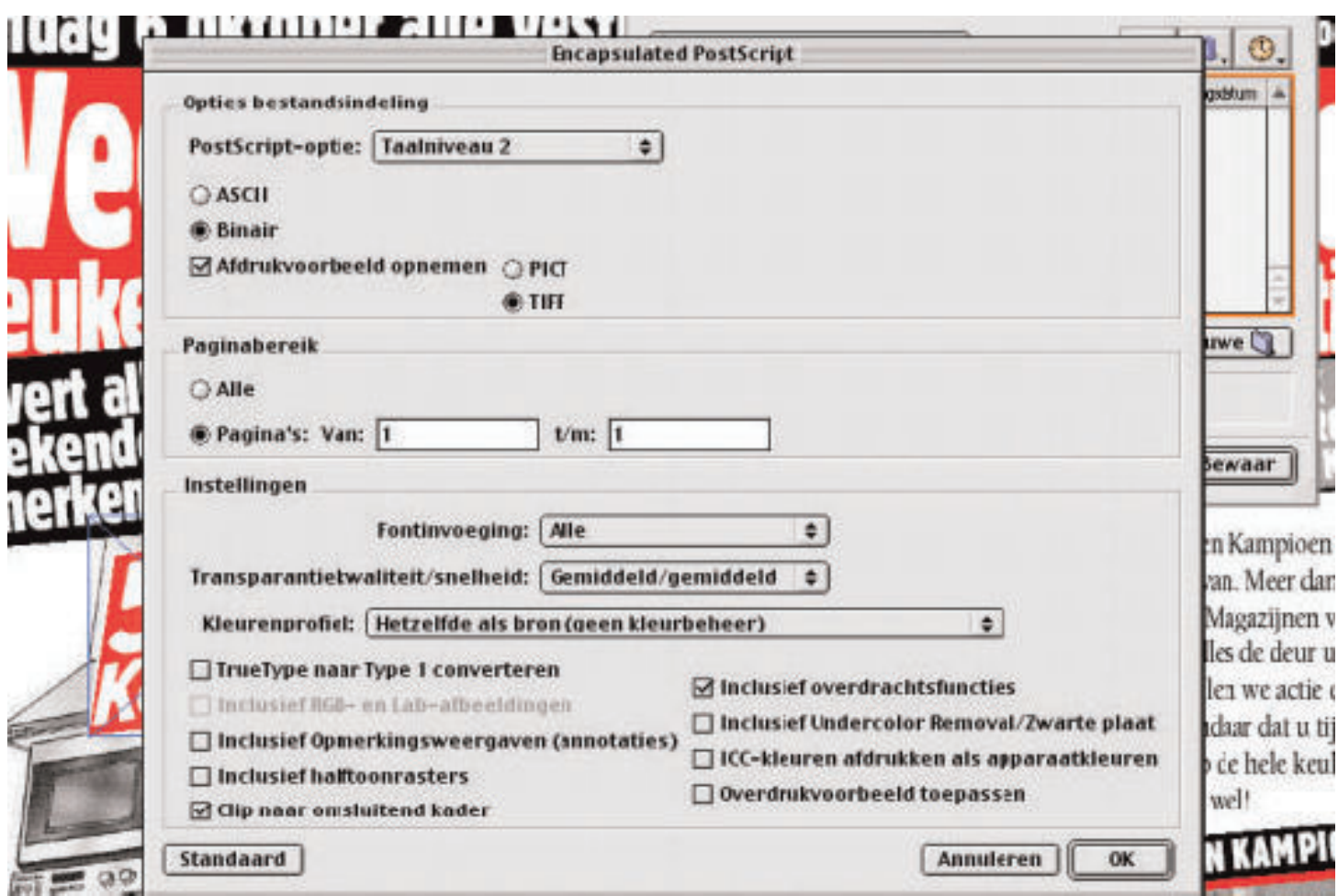

**In het nieuwe PDF bestand dat gemaakt is met Acrobat distiller is de "Shading"vervangen door "Path".**

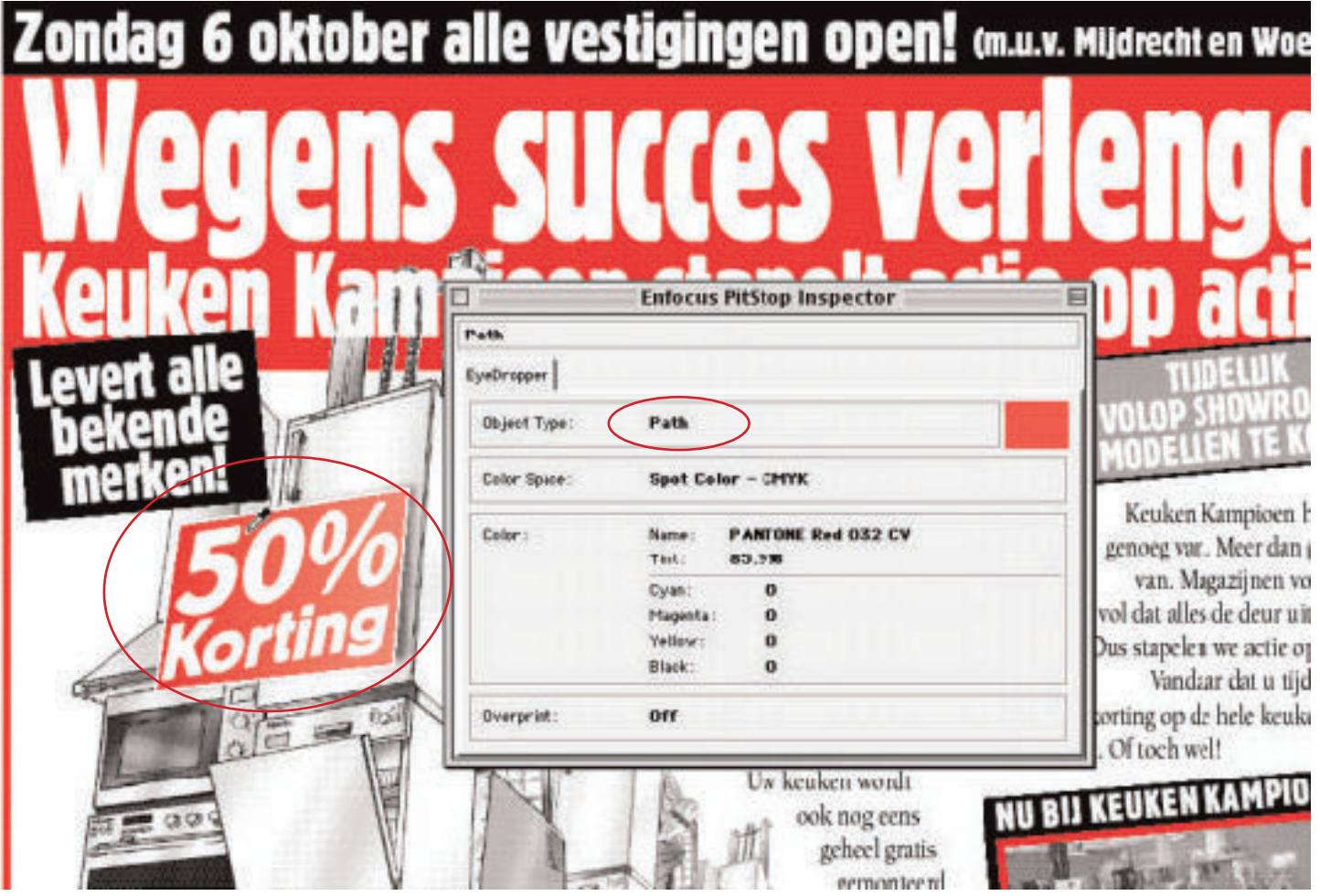

## Waarschuwing:

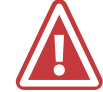

**Door problemen met centraal beheer van joboptions, is het van groot belang de Distiller joboptions** NIET **te gebruiken binnen InDesign. InDesign joboptions zijn herkenbaar aan IND4 in de naam. Deze kunnen geladen worden in de voorinstellingen PDF export. !**

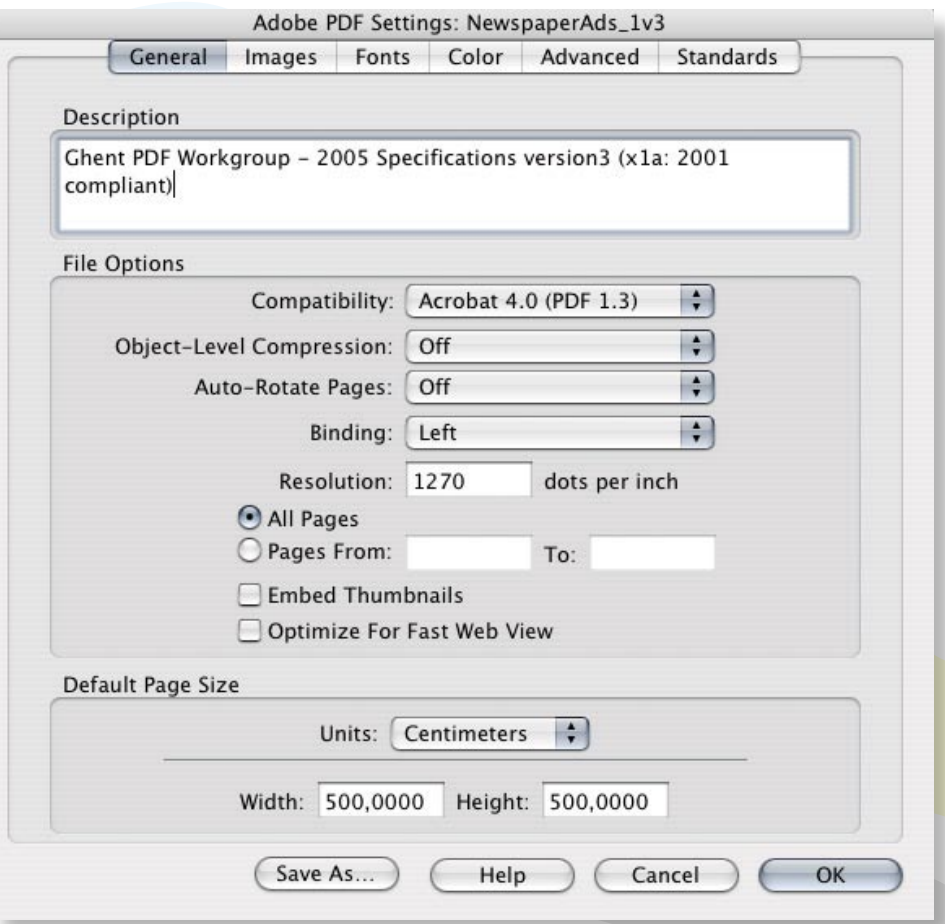

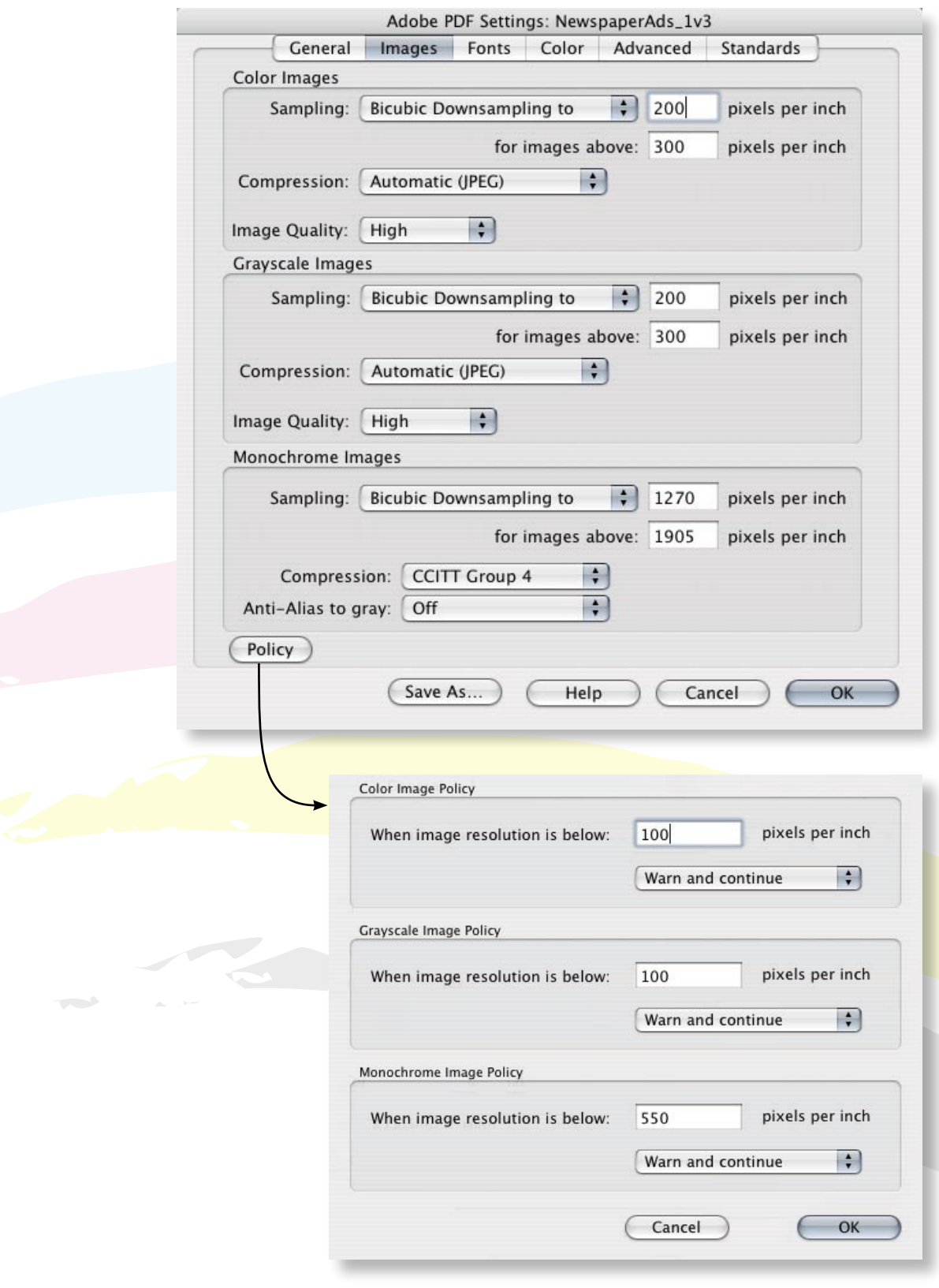

In Distiller 7 kan onder Afbeelingen > Beleid aangegeven worden hoe er omgegaan moet worden met afbeeldingen die een lager dan toegestane resolutie hebben. (Voor kranten is dit voor CMYK en grijs 100 dpi (bij voorkeur 200 dpi voor het behalen van het maximale resultaat) en voor lijnwerk 550 dpi (bij voorkeur 1270 dpi voor het behalen van het maximale resultaat).

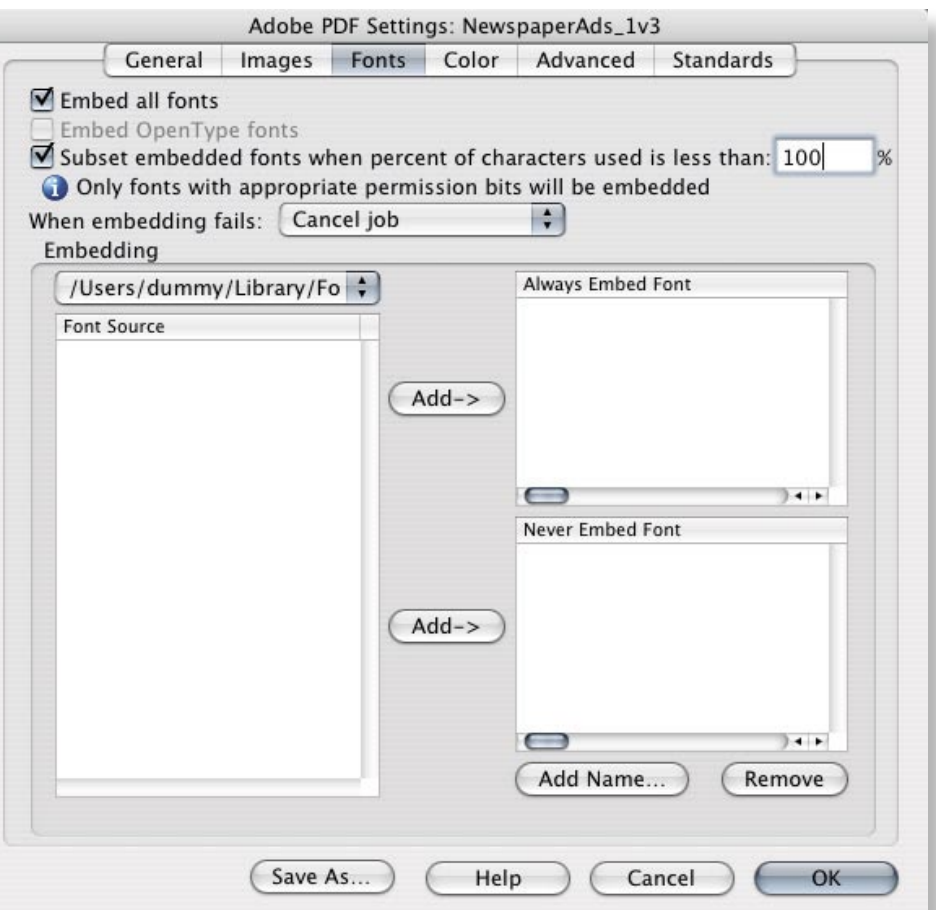

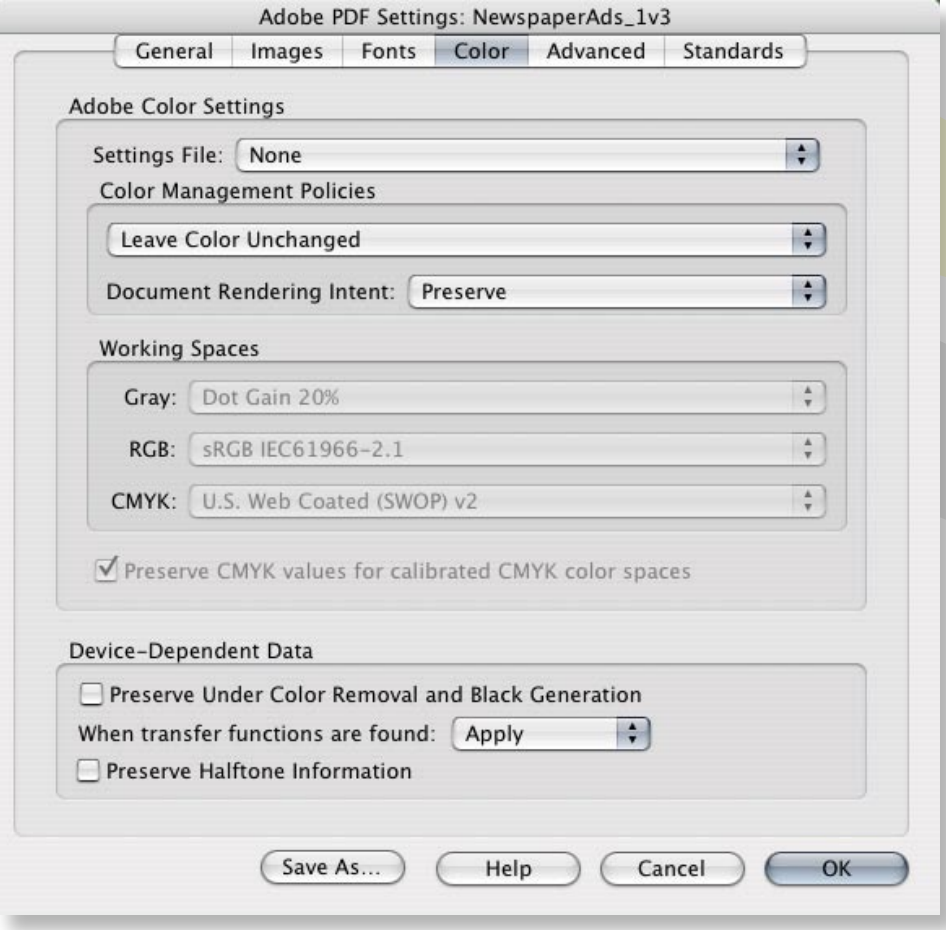

**[www.nuv.nl](http://www.nuv.nl)**

 $\overline{a}$ 

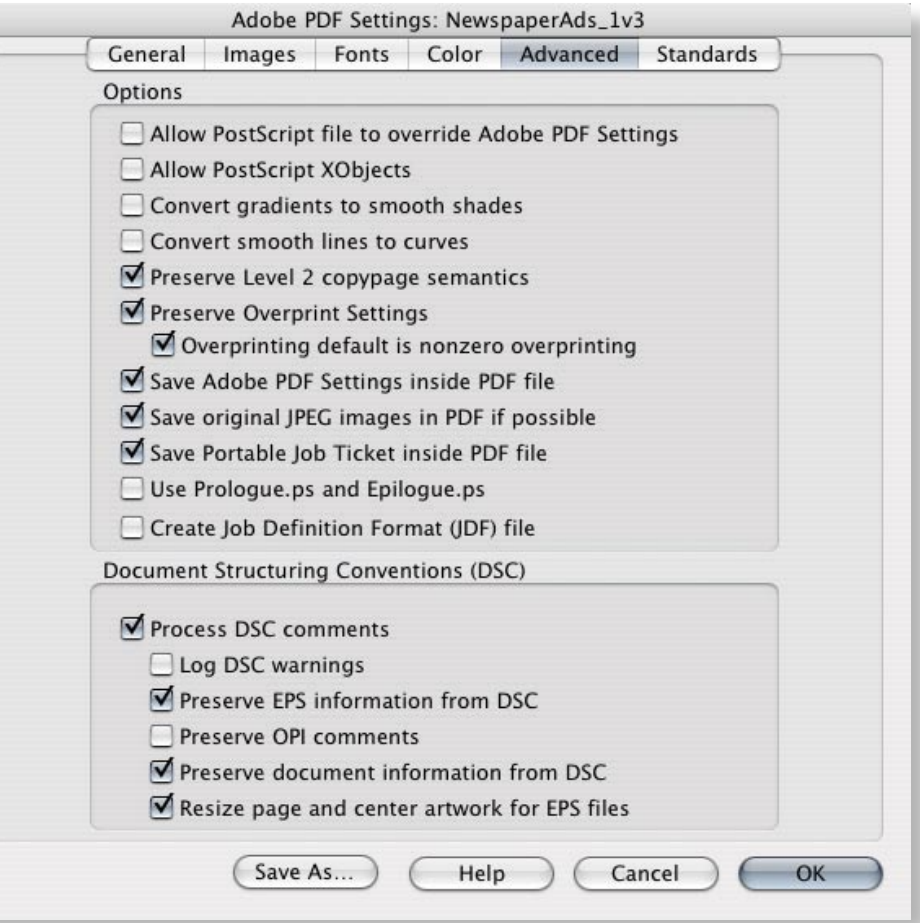

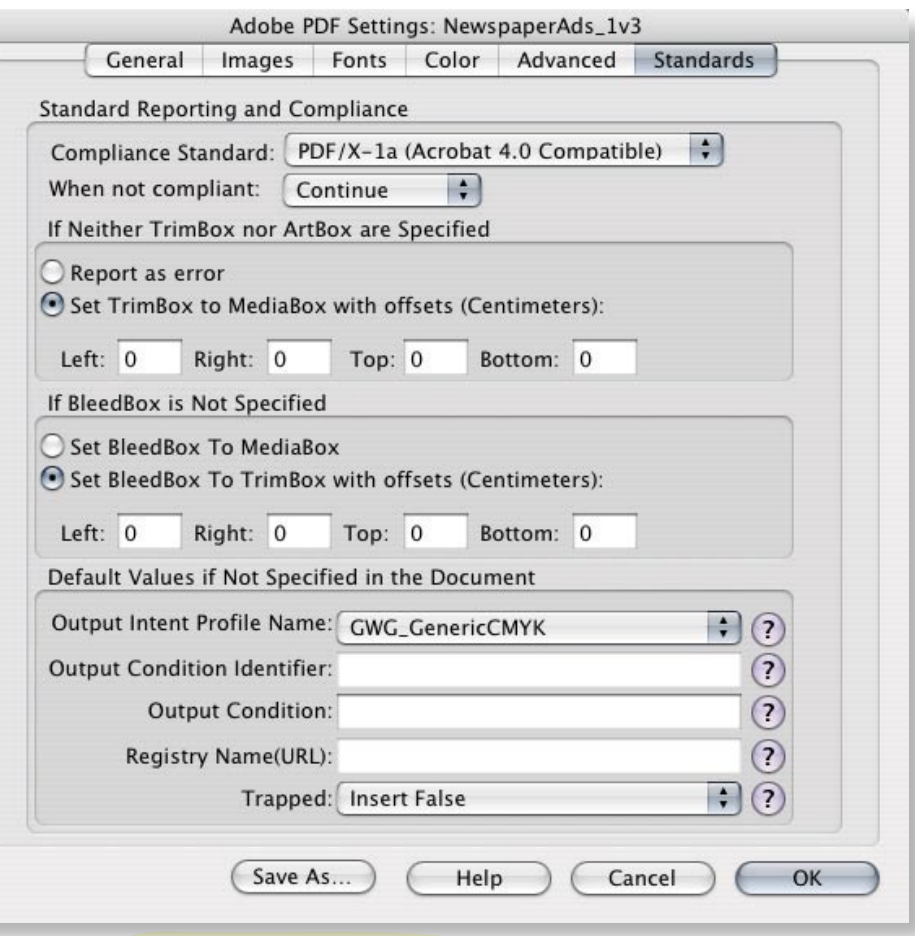

Wanneer RGB pas bij het aanmaken van de PDF wordt omgezet naar CMYK, is het belangrijk dat er aan de RGB beelden zelf een ICC profiel gekoppeld is en u onder het uitvoerintentieprofiel het juiste ICC profiel opgeeft. De Nederlandse krantendrukkers hebben gestandaardiseerd op drukken volgens ISO 12647-3. Hier hoort het ISOnewspaper26v4 ICC profiel bij. Deze is ondermeer te downloaden via www.nuv.nl. Indien de bovenstaande richtlijnen omtrent colormanagement onjuist worden toegepast, zijn kleurafwijkingen onvermijdelijk. **!**